ノートブック コンピュータの各部 ユーザ ガイド

© Copyright 2007 Hewlett-Packard Development Company, L.P.

Microsoft は、米国 Microsoft Corporation の 米国およびその他の国における登録商標で す。Bluetooth はその所有者が所有する商標 であり、使用許諾に基づいて Hewlett-Packard Company が使用しています。

本書の内容は、将来予告なしに変更される ことがあります。HP 製品およびサービスに 関する保証は、当該製品およびサービスに 付属の保証規定に明示的に記載されている ものに限られます。本書のいかなる内容 も、当該保証に新たに保証を追加するもの ではありません。本書に記載されている製 品情報は、日本国内で販売されていないも のも含まれている場合があります。本書の 内容につきましては万全を期しております が、本書の技術的あるいは校正上の誤り、 省略に対して責任を負いかねますのでご了 承ください。

初版 2007 年 4 月

製品番号:445918-291

### このガイドについて

このユーザ ガイドでは、ほとんどのモデルに共通の機能について説明します。一部の機能は、お使い のコンピュータで対応していない場合もあります。

# 目次

#### 1 ハードウェアの確認

#### 2 各部の名称

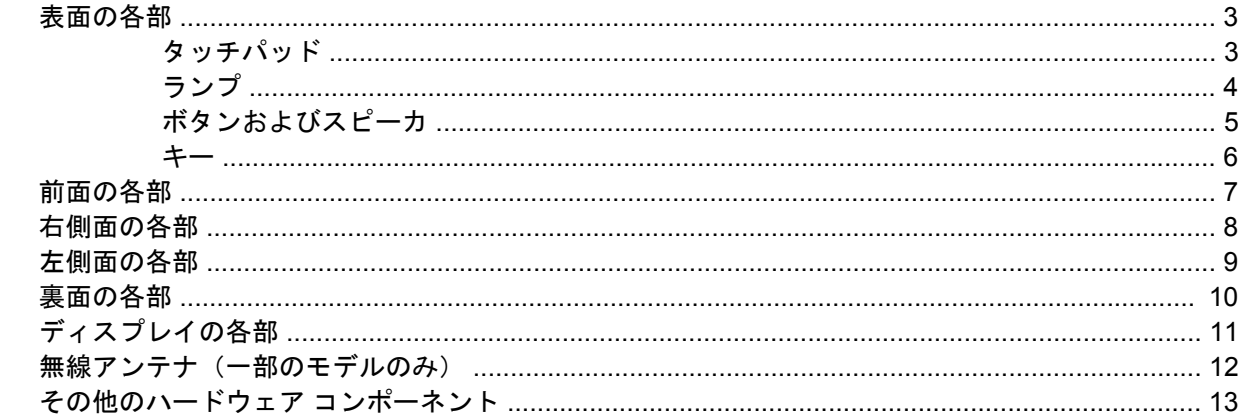

#### 3 ラベル

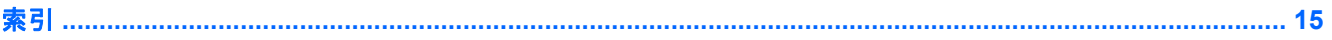

# <span id="page-6-0"></span>**1** ハードウェアの確認

コンピュータに取り付けられているハードウェアの一覧を参照するには、次の手順で操作します。

**1. [**スタート**]**→**[**コンピュータ**]**→**[**システム プロパティ**]**の順に選択します。

**2.** 左側の枠内で、**[**デバイス マネージャ**]**をクリックします。

[デバイス マネージャ]を使用して、ハードウェアの追加やデバイス設定の変更ができます。

# <span id="page-7-0"></span>各部の名称

## <span id="page-8-0"></span>表面の各部

タッチパッド

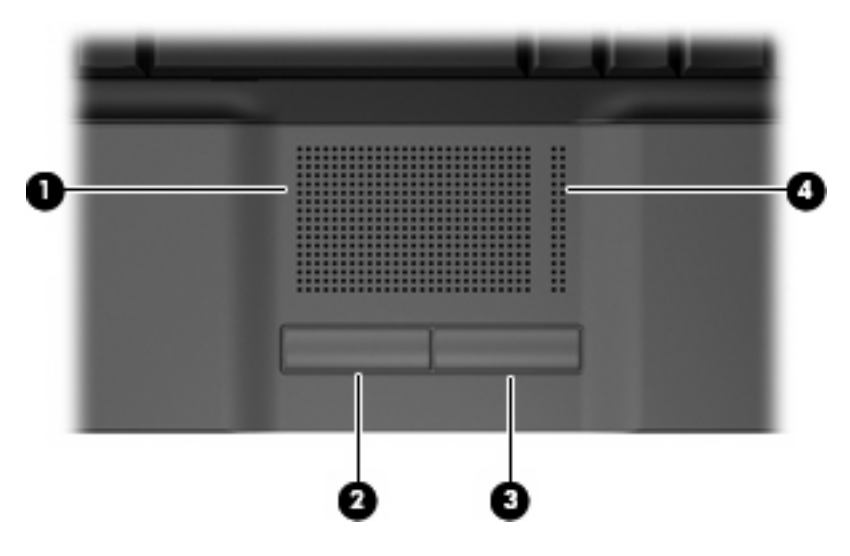

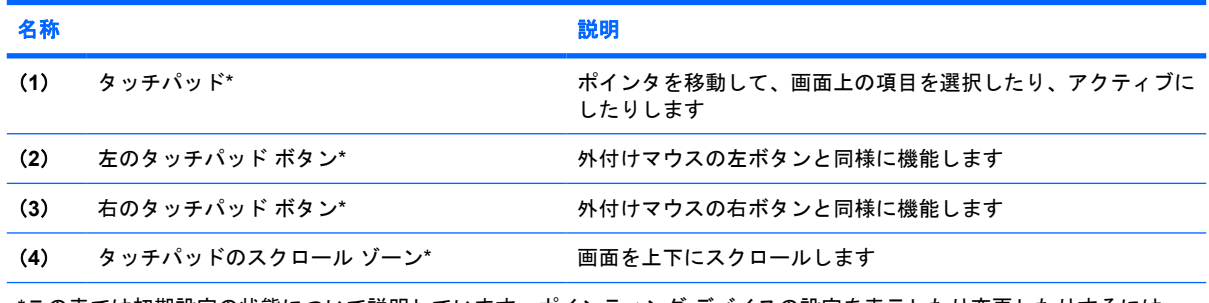

\*この表では初期設定の状態について説明しています。ポインティング デバイスの設定を表示したり変更したりするには、 **[**スタート**]**→**[**コントロール パネル**]**→**[**ハードウェアとサウンド**]**→**[**マウス**]**の順に選択します。

<span id="page-9-0"></span>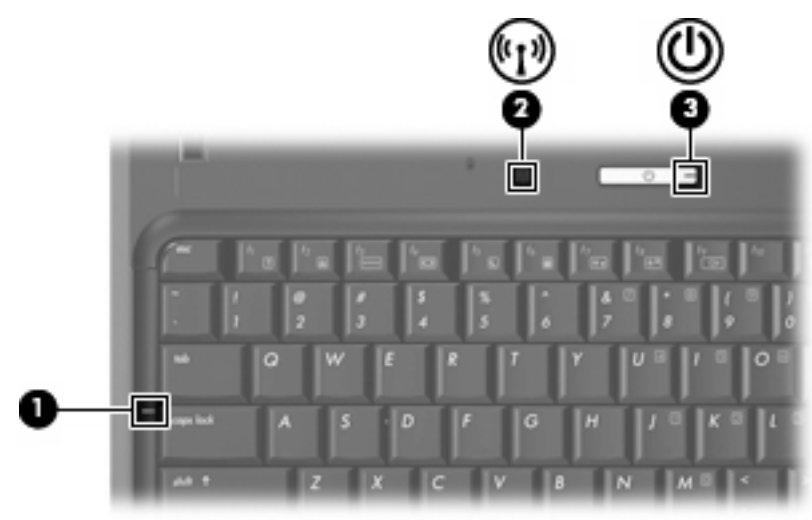

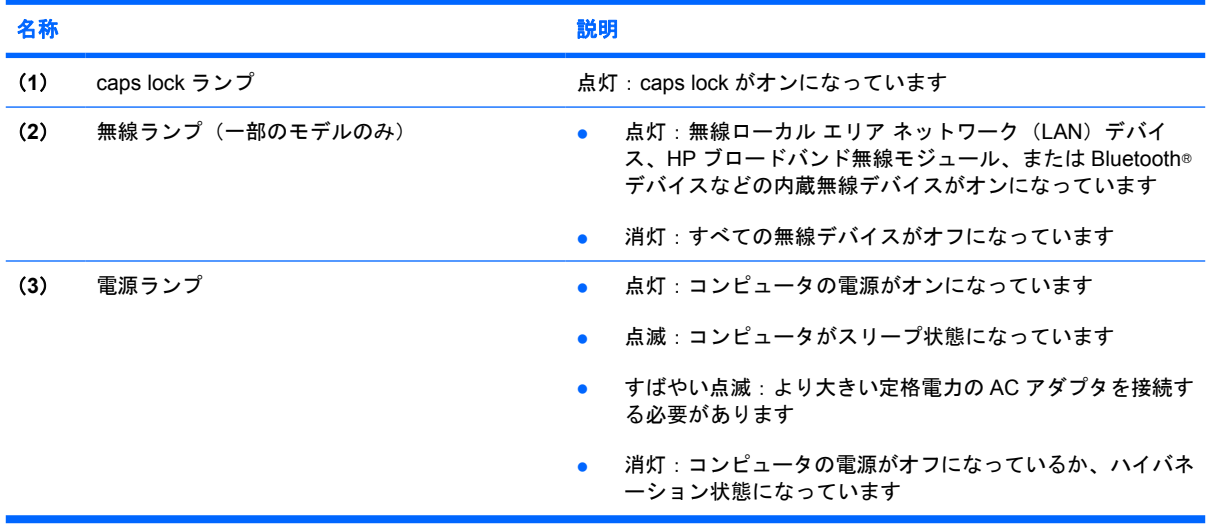

### <span id="page-10-0"></span>ボタンおよびスピーカ

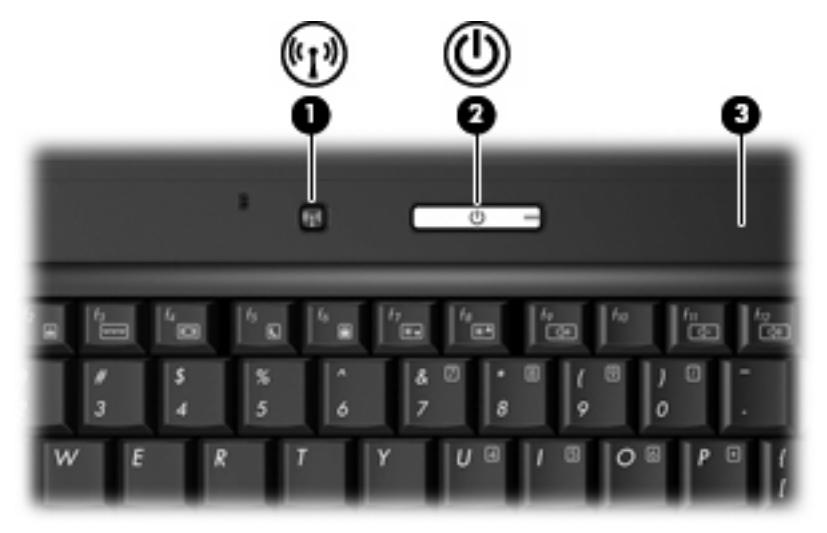

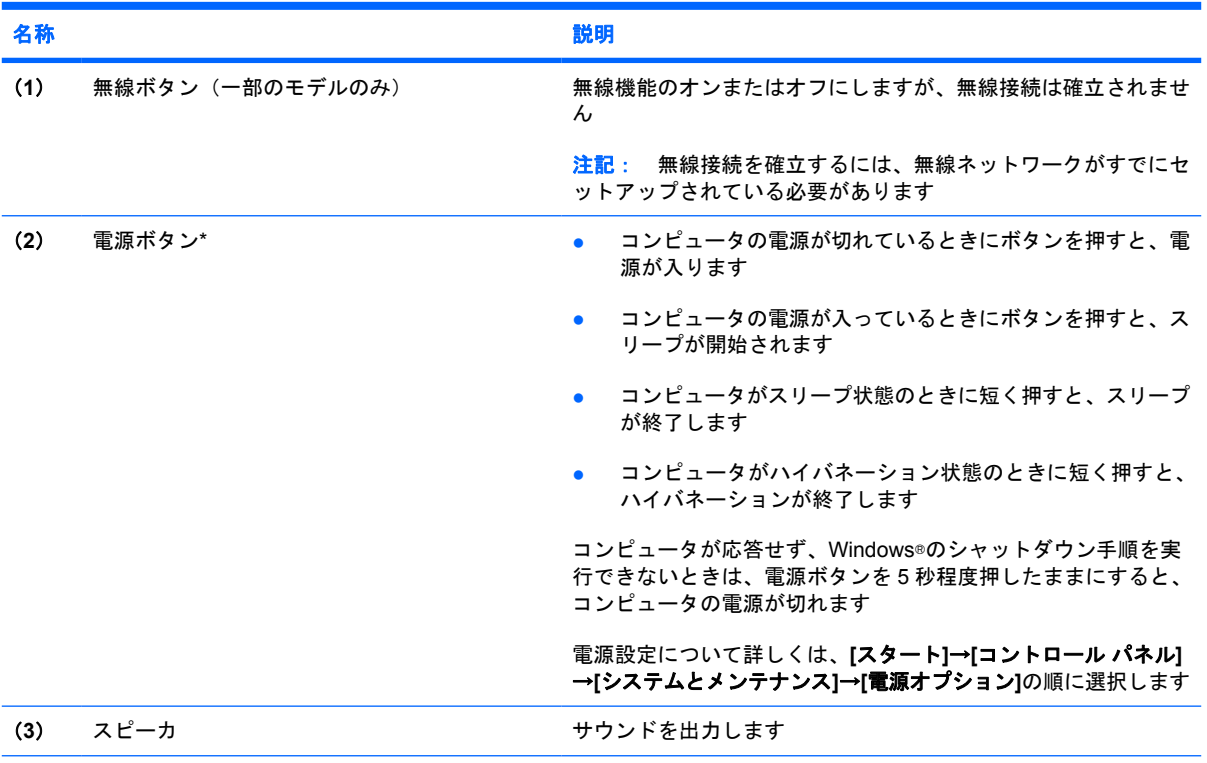

\*この表では初期設定の状態について説明しています。初期設定値の変更については、[ヘルプとサポート]からユーザ ガイド を参照してください。

<span id="page-11-0"></span>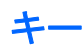

注記: お使いのコンピュータの外観は、図と多少異なる場合があります。また、次の図は英語版の キー配列です。日本語版のキー配列とは若干異なりますが、内蔵テンキーの位置は同じです。

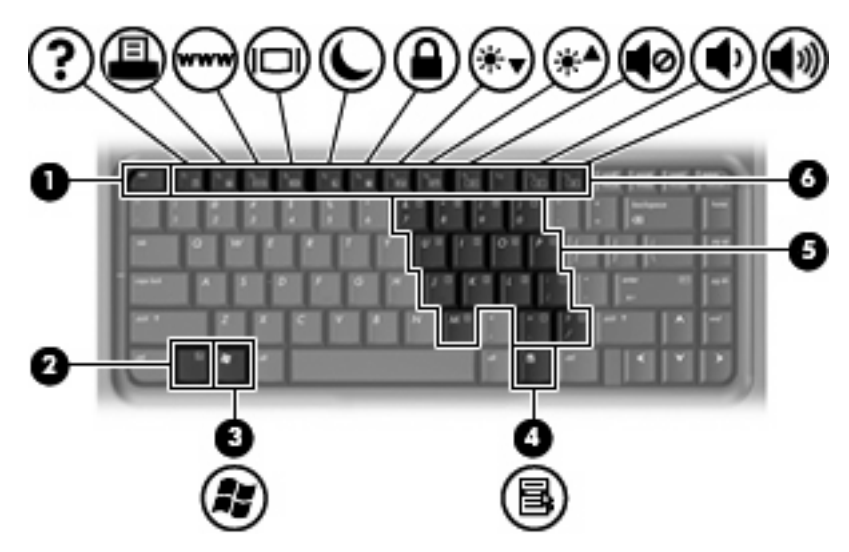

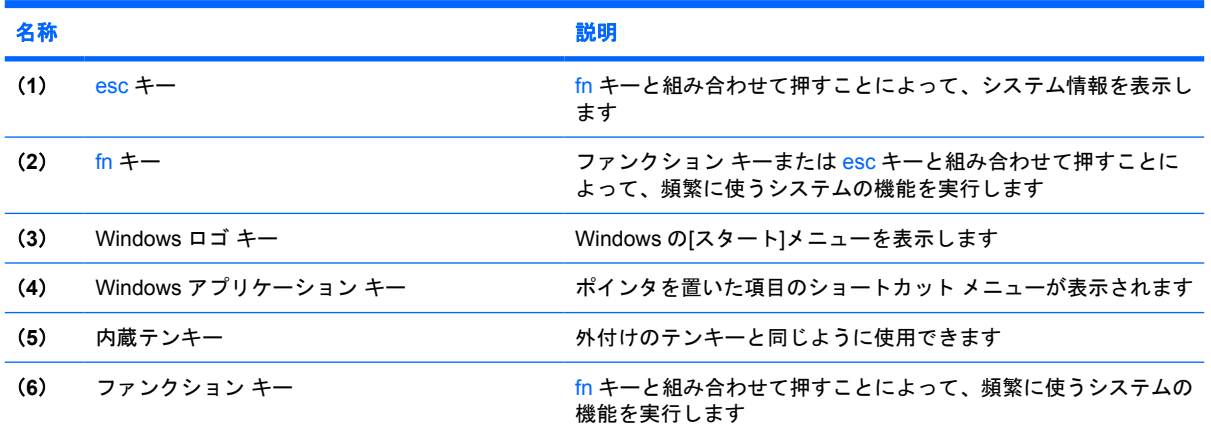

## <span id="page-12-0"></span>前面の各部

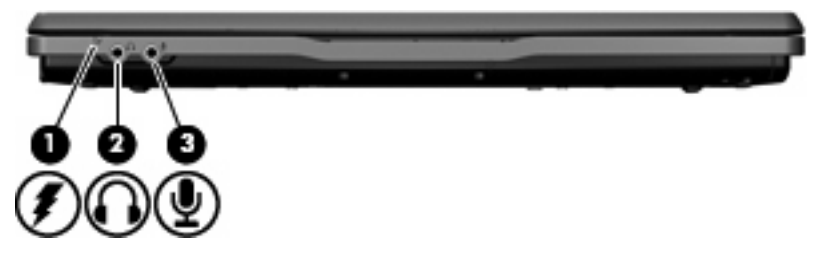

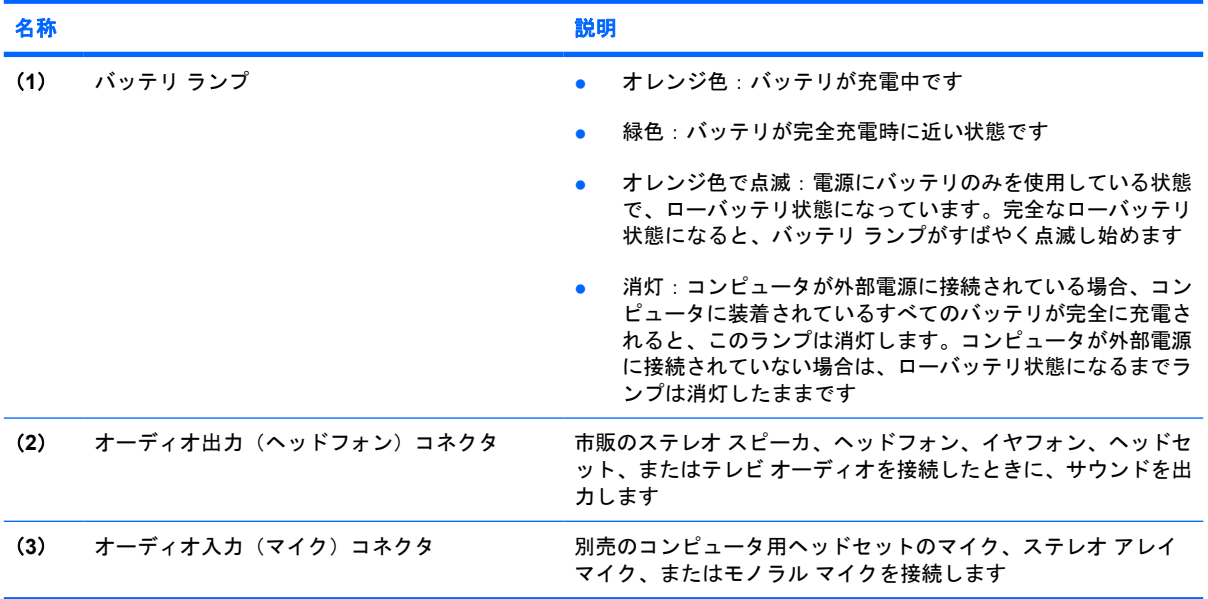

<span id="page-13-0"></span>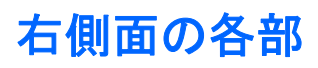

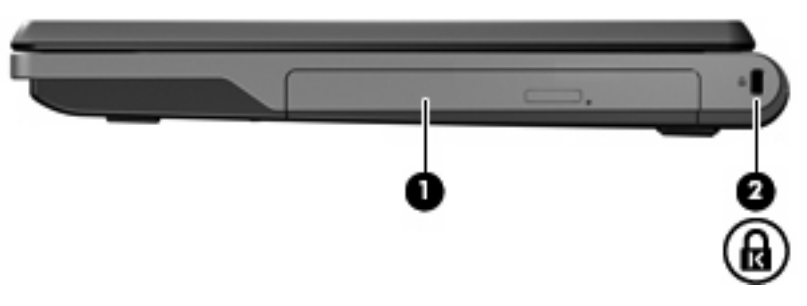

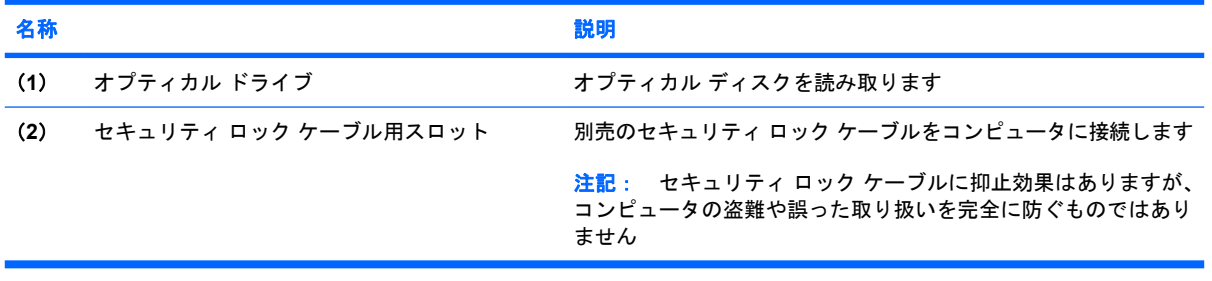

## <span id="page-14-0"></span>左側面の各部

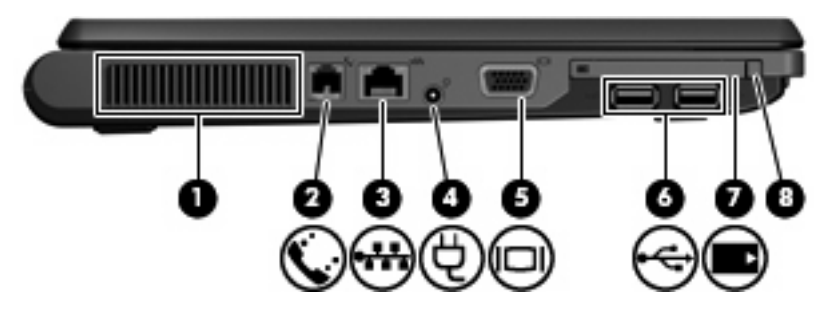

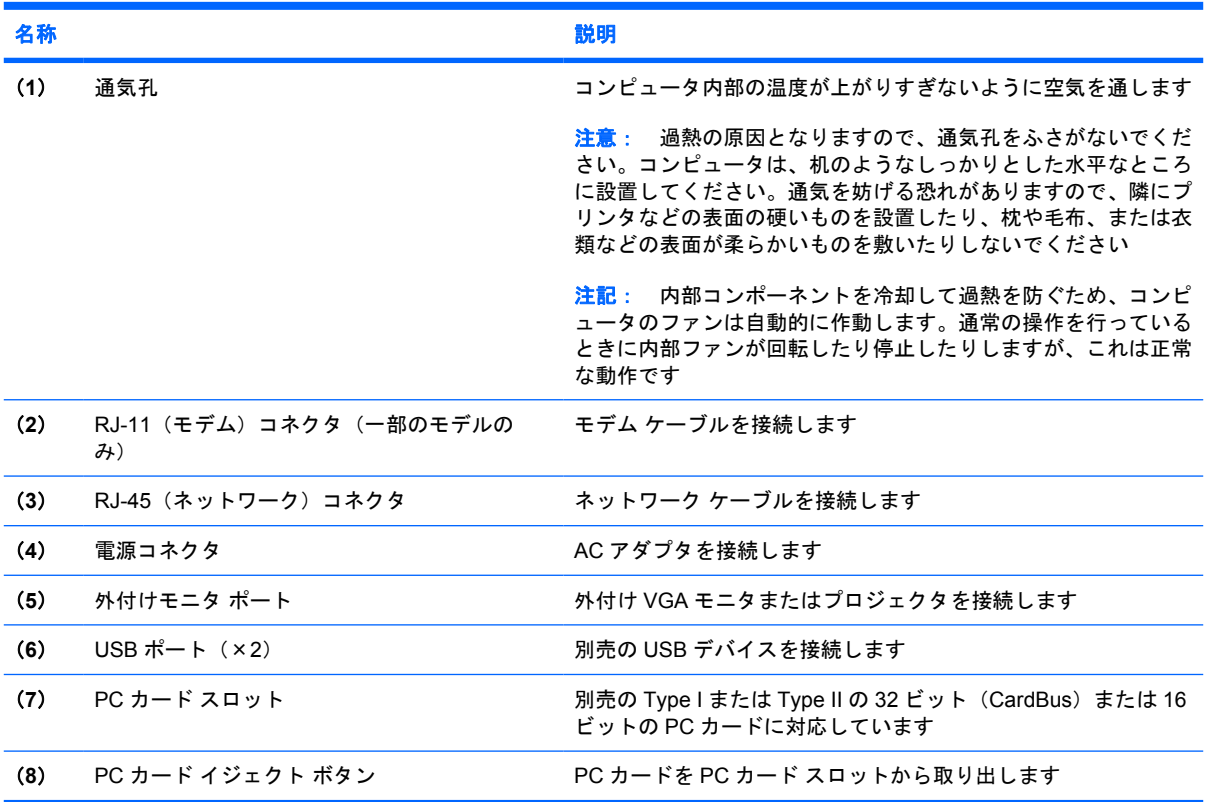

### <span id="page-15-0"></span>裏面の各部

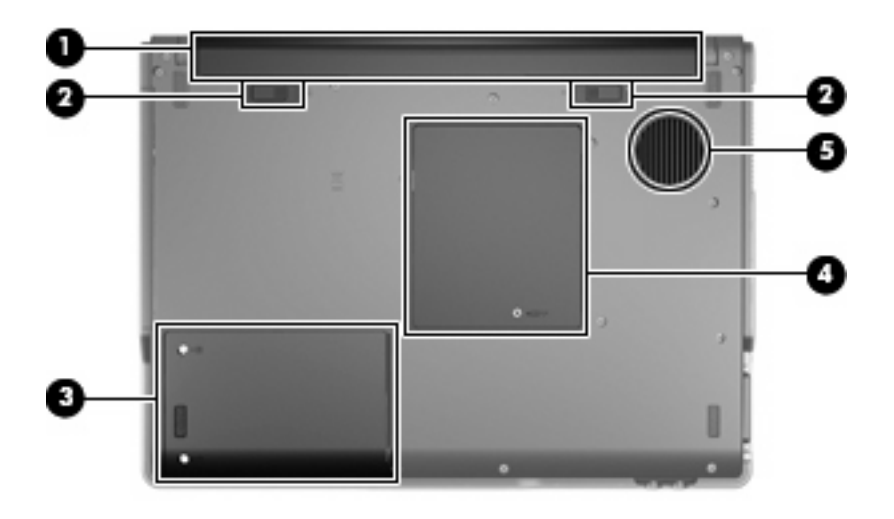

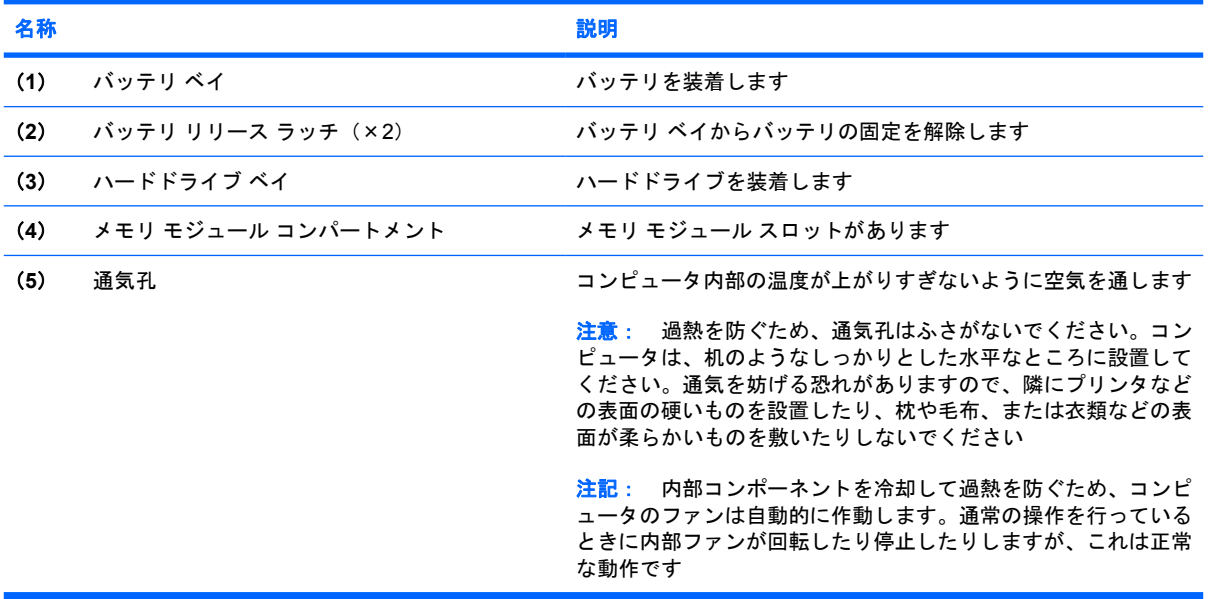

## <span id="page-16-0"></span>ディスプレイの各部

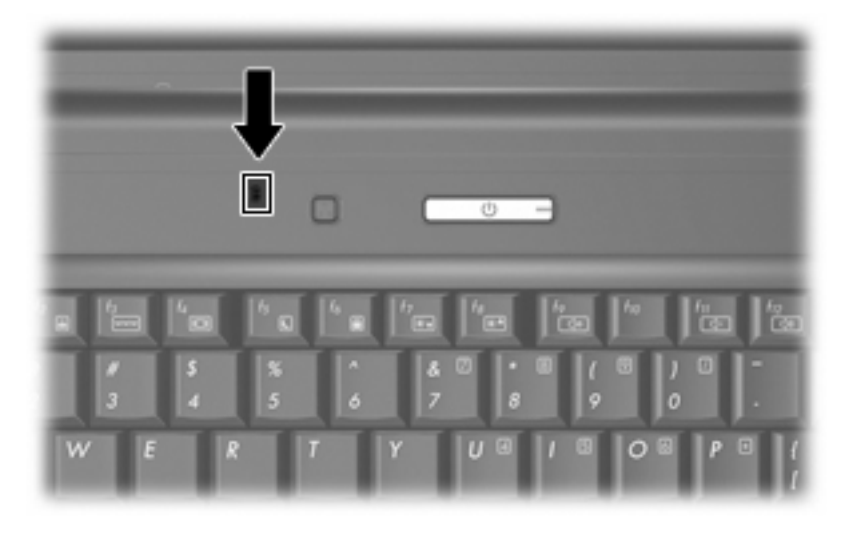

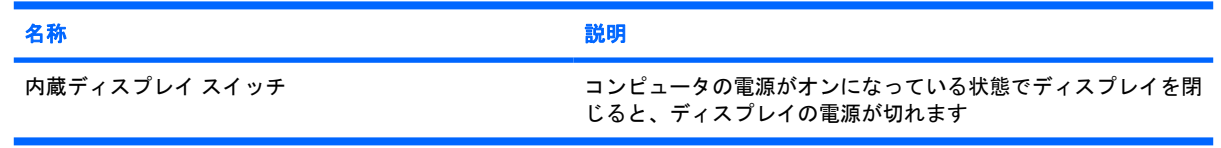

### <span id="page-17-0"></span>無線アンテナ(一部のモデルのみ)

一部の機種では、1 台以上の無線デバイスからの信号の送受信に 2 本以上のアンテナが使用されま す。これらのアンテナはコンピュータの外側からは見えません。

無線規定に関する注意事項については、[へルプとサポート]にある『規定、安全、および環境に関す るご注意』のお住まいの国や地域のセクションを参照してください。

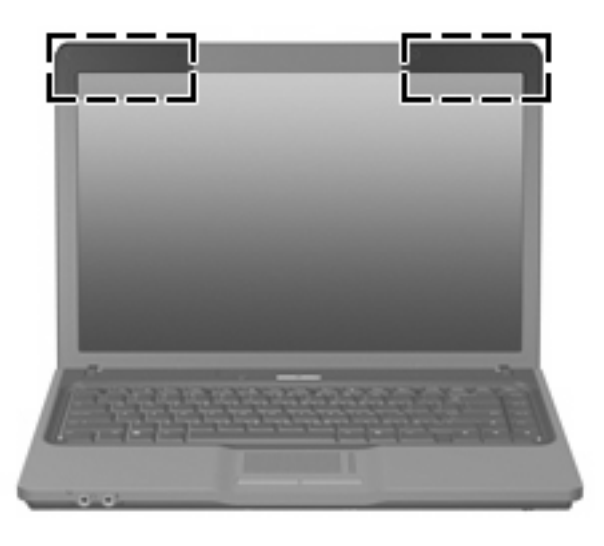

注記: 最適な転送のため、アンテナの周囲には障害物を置かないでください。

### <span id="page-18-0"></span>その他のハードウェア コンポーネント

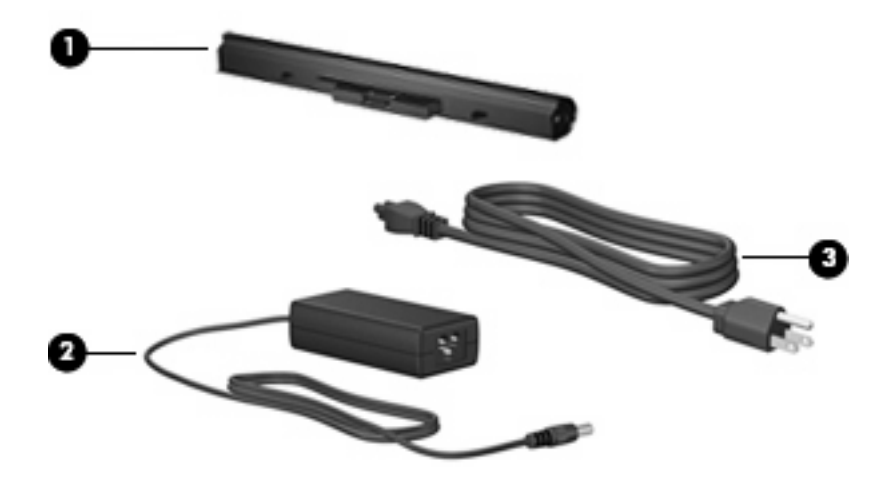

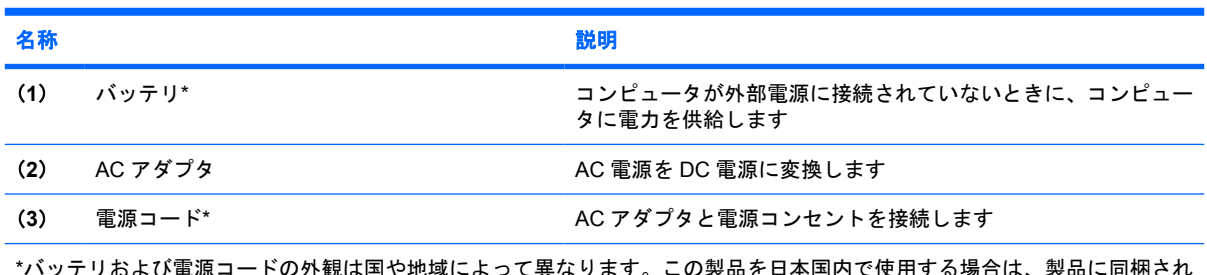

\*バッテリおよび電源コードの外観は国や地域によって異なります。この製品を日本国内で使用する場合は、製品に同梱され ていた電源コードをお使いください。同梱されていた電源コードは、他の製品では使用できません。

## <span id="page-19-0"></span>**3** ラベル

コンピュータに貼付されているラベルには、システムの問題を解決したり、コンピュータを日本国外 で使用したりするときに必要な情報が記載されています。

- サービス タグ:お使いのコンピュータの製造元、シリーズ名、シリアル番号(s/n)、および製品 番号(p/n)が記載されています。この情報は、サポート窓口に問い合わせるときに必要です。 サービス タグ ラベルは、コンピュータの裏面に貼付されています。
- Microsoft® Certificate of Authenticity:Windows のプロダクト キー(Product Key、Product ID) が記載されています。プロダクト キーは、オペレーティング システムのアップデートまたは問 題解決のときに必要になる場合があります。このラベルは、コンピュータの裏面に貼付されてい ます。
- 規定ラベル:コンピュータに関する規定情報が記載されています。規定ラベルは、バッテリ ベ イの内側に貼付されています。
- モデム認定ラベル:モデムの規定に関する情報、および認定各国の一部で必要な政府機関の認定 マーク一覧が記載されています。日本国外でモデムを使用するときに、この情報が必要になる場 合があります。モデム認定/認証ラベルは、メモリ モジュール コンパートメント内に貼付されて います。
- 無線認定/認証ラベル(一部のモデルのみ):オプションの無線デバイスに関する情報、および認 定各国の一部の認定マークが記載されています。オプションのデバイスは、無線ローカル エリ ア ネットワーク (無線 LAN) デバイス、HP ブロードバンド無線モジュール、Bluetooth デバイ スなどです。お使いのコンピュータに 1 つ以上の無線デバイスが付属している場合は、1 つの無 線デバイスにつき無線認定/認証ラベルが 1 つ貼付されています。日本国外で無線デバイスを使 用するときに、この情報が必要になる場合があります。無線 LAN および Bluetooth の無線認定/ 認証ラベルは拡張メモリ モジュール コンパートメント内に貼付されています。

<span id="page-20-0"></span>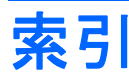

#### **A**

AC アダプタ、確認 [13](#page-18-0)

#### **B**

Bluetooth ラベル [14](#page-19-0)

#### **C**

caps lock ランプ、位置 [4](#page-9-0) Certificate of Authenticity ラベ ル [14](#page-19-0)

#### **E**

esc キー、位置 [6](#page-11-0)

#### **F**

fn キー、位置 [6](#page-11-0)

#### **M**

Microsoft Certificate of Authenticity ラベル [14](#page-19-0)

#### **P**

PC カード イジェクト ボタン、位 置 [9](#page-14-0) PC カード スロット、位置 [9](#page-14-0)

#### **R**

RJ-11(モデム)コネクタ、位 置 [9](#page-14-0) RJ-45(ネットワーク)コネクタ、 位置 [9](#page-14-0)

#### **U**

USB ポート、確認 [9](#page-14-0)

#### **W**

Windows アプリケーション キー、 位置 [6](#page-11-0) Windows ロゴ キー、位置 [6](#page-11-0)

#### あ アプリケーション キー、

Windows<sub>6</sub>

#### お

オーディオ出力 (ヘッドフォン)コ ネクタ、位置 [7](#page-12-0) オーディオ入力(マイク)コネク タ、位置 [7](#page-12-0) オプティカル ドライブ、位置 [8](#page-13-0) オペレーティング システム Microsoft Certificate of Authenticity ラベル [14](#page-19-0) プロダクト キー [14](#page-19-0)

#### か

各部 前面 [7](#page-12-0) その他のハードウェア [13](#page-18-0) ディスプレイ [11](#page-16-0) 左側面 [9](#page-14-0) 表面 [3](#page-8-0) 右側面 [8](#page-13-0) 無線アンテナ [12](#page-17-0) 裏面 [10](#page-15-0)

#### き キー

esc キー [6](#page-11-0) fn [6](#page-11-0) Windows アプリケーション [6](#page-11-0) Windows ロゴ [6](#page-11-0) テンキー [6](#page-11-0) ファンクション [6](#page-11-0) 規定情報 規定ラベル [14](#page-19-0) 無線認定ラベル [14](#page-19-0) モデム認定ラベル [14](#page-19-0)

#### こ コード、電源 [13](#page-18-0) コネクタ

RJ-11(モデム) [9](#page-14-0) RJ-45 ネットワーク [9](#page-14-0) オーディオ出力(ヘッドフォ ン) [7](#page-12-0) オーディオ入力(マイク) [7](#page-12-0) コネクタ、電源 [9](#page-14-0) コンパートメント メモリ モジュール [10](#page-15-0) コンピュータの移動 無線認定ラベル [14](#page-19-0) モデム認定ラベル [14](#page-19-0)

さ サービス タグ [14](#page-19-0)

#### し

シリアル番号、コンピュー タ [14](#page-19-0)

#### す

スクロール ゾーン、タッチパッ ド [3](#page-8-0) スピーカ、位置 [5](#page-10-0) スロット PC カード [9](#page-14-0) セキュリティ ロック ケーブ ル [8](#page-13-0) メモリ モジュール [10](#page-15-0)

#### せ

製品名と製品番号、コンピュー タ [14](#page-19-0)

#### そ

外付けモニタ ポート、位置 [9](#page-14-0)

#### た

タッチパッド 位置 [3](#page-8-0) スクロール ゾーン [3](#page-8-0) ボタン [3](#page-8-0)

#### つ

通気孔、位置 [10](#page-15-0) 通気孔 [9](#page-14-0)

#### て

ディスプレイ スイッチ、位置 [11](#page-16-0) テンキー、位置と名称 [6](#page-11-0) 電源コード、確認 [13](#page-18-0) 電源コネクタ、位置 [9](#page-14-0) 電源ボタン、位置 [5](#page-10-0) 電源ランプ、位置 [4](#page-9-0)

#### な

内蔵ディスプレイ スイッチ、位 置 [11](#page-16-0)

#### は

ハードドライブ ベイ、位置 [10](#page-15-0) バッテリ、確認 [13](#page-18-0) バッテリ ベイ [10,](#page-15-0) [14](#page-19-0) バッテリ ランプ、位置 [7](#page-12-0) バッテリ リリース ラッチ、位 置 [10](#page-15-0)

#### ふ

ファンクション キー、位置と名 称 [6](#page-11-0) プロダクト キー [14](#page-19-0)

#### へ

ベイ ハードドライブ [10](#page-15-0) バッテリ [10](#page-15-0), [14](#page-19-0)

#### ほ

ポート USB [9](#page-14-0) 外付けモニタ [9](#page-14-0) ボタン PC カード イジェクト [9](#page-14-0) タッチパッド [3](#page-8-0) 電源 [5](#page-10-0) 無線 [5](#page-10-0)

#### む

無線 LAN デバイス [14](#page-19-0) 無線 LAN ラベル [14](#page-19-0) 無線認定ラベル [14](#page-19-0) 無線ボタン、位置 [5](#page-10-0) 無線ランプ、位置 [4](#page-9-0)

#### め

メモリ モジュール コンパートメン ト、位置 [10](#page-15-0)

も

モデム認定ラベル [14](#page-19-0)

#### ら

ラッチ、バッテリ リリース [10](#page-15-0) ラベル Bluetooth [14](#page-19-0) Microsoft Certificate of Authenticity [14](#page-19-0) 規定 [14](#page-19-0) サービス タグ [14](#page-19-0) 無線 LAN [14](#page-19-0) 無線認定 [14](#page-19-0) モデム認定 [14](#page-19-0) ランプ caps lock [4](#page-9-0) 電源 [4](#page-9-0) バッテリ [7](#page-12-0) 無線 [4](#page-9-0)

#### り

リリース ラッチ、バッテリ [10](#page-15-0)